SC6233 WASSCE 2018 NFORMATION ND COMMUNICATIONS TECHNOLOGY (ELECTIVE) 3 Practical hours

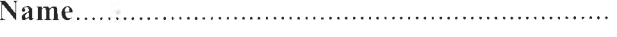

Index Number....

## THE WEST AFRICAN EXAMINATIONS COUNCIL West African Senior School Certificate Examination for School Candidates

# SC 2018 INFORMATION AND COMMUNICATIONS TECHNOLOGY 2 hours @LECTTVE) 3 PRACTICAL

Write your **name** and **index number** in **ink** in the spaces provided above.

You have ten minutes to read through the question paper before the start of the examination. During this same period you are expected to use your **initials** and **index number** to create a folder on the desktop of the computer.

An example is given below.

This is for a candidate whose name is ASARE, Kafui Mumuni with index number 7102143958.

The folder name will be AKM7102143958 where AKM is the initial of ASARE, Kafui Mumuni and 7102143958 is the index number of the candidate.

Answer all the questions.

 $\ddot{x}$ 

Save all your solutions in the folder created using the exact file names given on the question paper.

Copy the folder with its entire contents onto the compact disc (CD-R) provided.

Ensure you volume-label the CD-R with your index number.

Additional five minutes would be allowed after the examination within which candidates are to copy their FINISHED/UNFINISHED solutions onto the CD-R. During this period NO OTHER ACTIVITY is ALLOWED. Any candidate found doing any other activity will be penalized severely.

Credit will be given for orderly presentation of material and proper copying of folder onto the CD-R.

 $(a)$ With the help of an appropriate text editor, create the HTML codes to produce the page below:

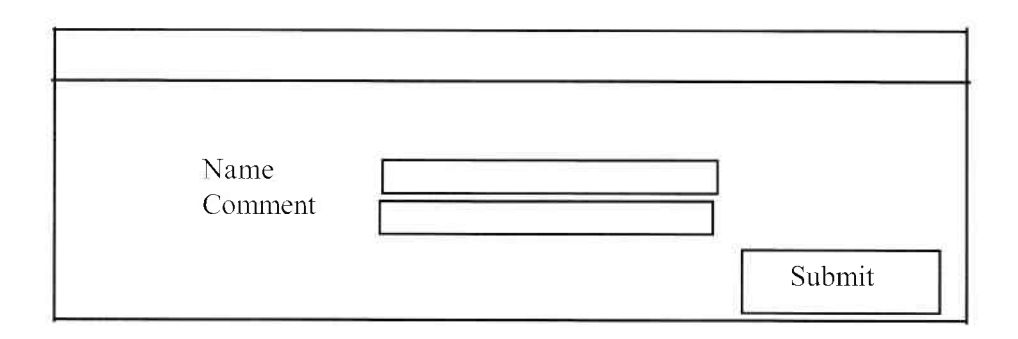

 $(b)$ Set the title of the page to your full name and index number. The program codes must be properly indented. E.g.:

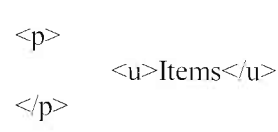

 $(c)$ Save the file as FORM.HTML in the folder created.  $[15$  marks]

 $2.$ Create a database application and save it as MOCK in the folder created.

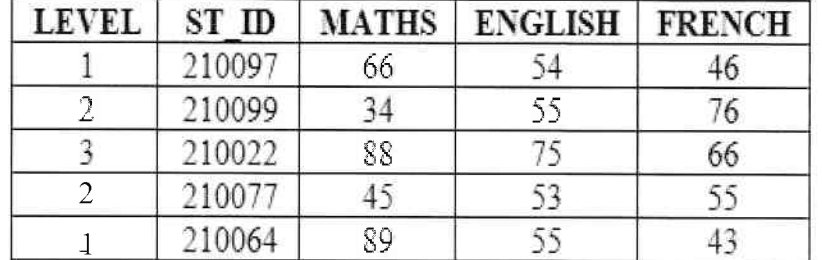

#### Table 1

Create:  $(a)$ 

 $\ddot{x}$ 

- $(i)$ the structure for table 1 using ST\_ID as the primary key and save as EXAMS.
	- a form that will enable users to enter data into EXAMS and save as EFORM.  $(ii)$
- $(b)$ Use the form in  $2(a)(ii)$  to enter data as shown in table 1.
- $(c)$ Create a query to sort the table EXAMS by LEVEL and MATHS in ascending order. Save as SRTEXAMS.

[15 marks]

 $1.$ 

### Write a QBASIC program to accept student index number, subject and examination score over 100.

Your program should match the score to the grade letter.

Save the program as STGRADE in the folder created.

Print the subject, index number, score and grade on the computer screen. Save the output as GRADES in the folder created.

The grade letter is determined as follows:

 $3.$ 

 $\sim$ 

 $\boldsymbol{x}$ 

 $\ddot{\tilde{r}}$ 

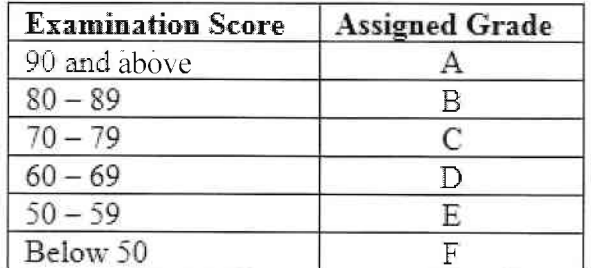

 $[15$  marks]

# **END OF PAPER**